# Online Teaching Aids for Crystallography

Gervais Chapuis **Allen** Lausanne Switzerland

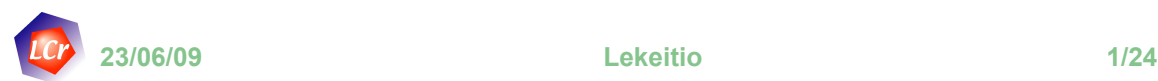

**Outline** 

- Introduction. The challenges of teaching crystallography at University level.
- What teaching aids can we find currently on the web ?
- Crystallographic applets on the web.
- Components of a basic course in crystallography.
- The Lausanne eCrystallography course.
- Exercises 1-12.
- Conclusions.
- Acknowledgments.
- Questions.

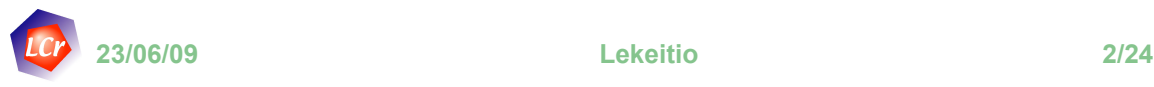

The challenges of teaching crystallography at University level

– As an interdisciplinary branch, crystallography is taught to a broad spectrum of students in

- Physics
- Chemistry
- Material science
- Earth science
- Life science
- Each class of student is interested in some specific aspects of crystallography, for example
	- direct methods are important for chemists but of lesser interest for physicists
	- Material scientists are mainly concerned with powder diffraction whereas life science students are interested in single crystal diffraction and a limited amount of space groups…

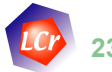

**23/06/09 Lekeitio 3/24**

## **Introduction**

# Knowing that the students

- are very familiar with the web environment
- use Internet as a primary source of information
- prefer to download information freely available from the web instead of buying expensive textbooks

How can we take advantage of the net to prepare useful teaching resources?

# Possible answers

- Use or develop applets (small platform independent applications directly run from a browser) illustrating or simulating specific aspects of crystallographic concepts
- Combine them with open source database (e.g. BCS, LCS,…)
- Both teacher and students can use the applets at their convenience

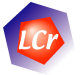

# Many resources dedicated to crystallography exists on the web

- Monographies (e.g. IUCr teaching pamphlets)
- $-V$ ideos (*e.g.* You Tube)
- Online calculations from remote servers (e.g. Discus server)
- Applets
- Databases including retrieval tools (BCS, LCS, ICSD,
- online toolboxes for better interactivity

 $-$  Ftc.

All these possibilities can be demonstrated in real time in order to illustrate specific items in a course.

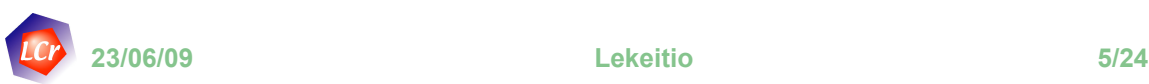

Crystallographic applets on the web

Owing to the ever increasing power of PCs, applets can do very elaborate type of calculations like

- Diffraction simulation, Fast Fourier transform
- Structure representations, Fast 3-d rotations of objects (crystals, large molecules,…)
- Other simulations

Since more than a decade, many crystallographers have developed applet directly available on the net

- Steffen Weber (http://jcrystal.com/steffenweber/java.html)
- Kevin Cowtan (http://www.ysbl.york.ac.uk/~cowtan/)
- Nicolas Schoeni & Gervais Chapuis (http://escher.epfl.ch)
- And many more

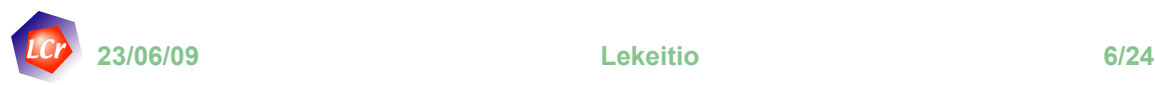

# The basic ingredients of an introductory course in crystallography include

# – Symmetry.

- Point and space group symmetries
- Diffraction
	- Fourier transform
	- Diffraction methods
	- Phase identification methods
	- Structure solution methods
- Examples of crystal structures
	- monoatomic, binary or ternary compounds
	- Compact sphere packings and derivatives
	- Tetrahedral and octahedral interstices

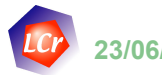

**23/06/09 Lekeitio 7/24**

## The Lausanne eCrystallography course

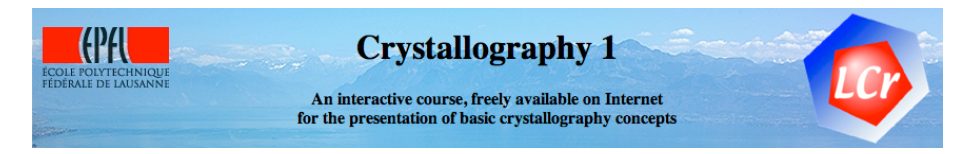

The eCrystallography course is based on a series of applets each one illustrating some specific concepts on

#### Symmetry

**Escher Web Sketch 2 Initiation to the discovery of symmetry Stereographic projection Diffraction Diffraction and Fourier Transform Reciprocal lattice generator Ewald sphere animation diffractOgram Fourier synthesis reciprOgraph**

Structure solutions **Charge flipping**

Structure handling **crystalOgraph Powder diffraction files cellConverter**

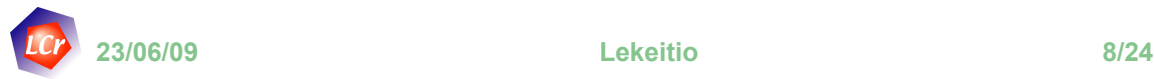

The eCrystallography course is more than a series of applets

– It is a complete course with interactive exercises

- There are some 50 exercises
- Other complementary applets available on the web are also accessed
- Each concept is introduced successively and can be immediately tested
	- Each individual can learn at his own pace
	- A forum on the web, specific to the course, has been set up and can be used for exchange of information between teachers and students or between students
- It can be used by teachers during his lecture, either in parts or for the the complete course.

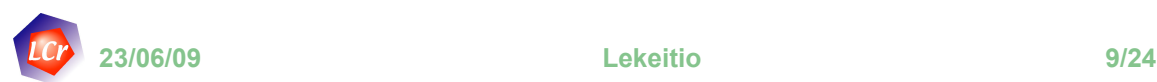

#### Exercise 1

Let us derive the general and special positions of the planar group p6mm.

- 1. Use the applet Escher web sketch ( http://escher.epfl.ch/escher/). Select the corresponding planar group and the  $\bullet$  tool.
- 2. Derive the general positions in an hexagonal unit cell, how many?
- 3. Find all the special positions with EWS
- 4. Check your results with the BCS ( http://www.cryst.ehu.es/cryst/get\_wp.html)

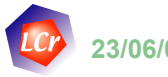

Show that the point group operation 4 does not contain the inversion. It can however be obtained by combining an inversion and a  $90^{\circ}$  rotation along the  $4$  axis.

Hint for the solution

- 1. Use the Symmetry Discovery applet ( http://escher.epfl.ch/symmetry/). Select an object with the  $\overline{4}$ symmetry operation.
- 2. Use the applet tools to transform the object

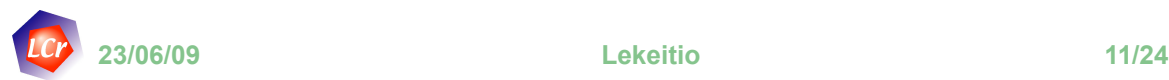

Exercise 3

Given a crystal class, explore the effect of a form by modifying a point on the stereographic projection

- 1. Use the Steffen Weber applet ( http://jcrystal.com/steffenweber/JAVA/jpoly/jpoly.html) and select one of the possible crystal class
- 2. Use the mouse to place and move a point on the stereographic projection and see the effect on the right panel.
- 3. The form can be moved with the mouse in the right panel.

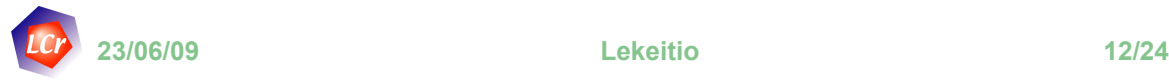

Generate the Patterson function of a simple structure and study the effect of the atomic number of the atoms

# Hint for the solution

- 1. Use the Fourier transform applet (http://escher.epfl.ch/fft/). On the left panel, create a simple structure with three or four atoms.
- 2. The FFT button generate the FT in the right panel.
- 3. The corresponding Patterson function, can be obtained by selecting the  $\odot$  Magnitude<sup>2</sup> and then the FFT-1  $\leftarrow$  buttons.
- 4. Test the effect of atomic weights on the Patterson function.

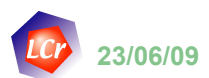

**23/06/09 Lekeitio 13/24**

#### Exercise 5

Given a unit cell, generate the corresponding reciprocal lattice vectors

- 1. Use the Reciprocal lattice calculator applet ( http://escher.epfl.ch/rlattice/). Select one of the periodic patterns and follow the instructions.
- 2. You can always select between various modes of displays, *i.e.* pattern, lattice or reciprocal lattice

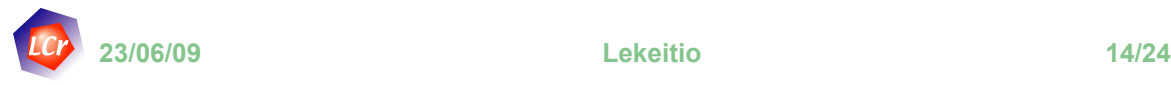

Use the Ewald sphere construction to simulate Laue diagram in reflexion and a Debye-Scherrer diffractogram

Hint for the solution

- 1. Use the DiffractOgram applet ( http://escher.epfl.ch/diffractOgram/). On the "Screen" panel, select a negative crystal-film distance (e.g. 4 cm). Hit the **IDURE 2018 UNITED KITCHS CONTINUITY** CHANGE TO BUTTAIN **CONTINUITY** Can increase the number of reflexions by hitting "more" in the "Lattice" panel.
- 2. A classical Debye-Scherrer film can be obtained by selecting the "Cylindric" screen, with a wavelength of at least 1.50 Å. Hit then the "Debye-Scherrer" button.

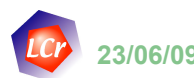

**23/06/09 Lekeitio 15/24**

#### Exercise 7

Study the effect of individual terms in a Fourier synthesis representing the electron density.

- 1. Use Kevin Cowtan's applet ( http://www.ysbl.york.ac.uk/~cowtan/sfapplet/ bigframe\_miller.html). In the upper right panel, select first the hk indices.
- 2. In the lower left panel, select the corresponding phase and amplitude of the structure factor. Observe the effect of the phase and amplitude terms on the lower right panel.
- 3. Hit the  $\sqrt{\frac{5 \text{ et S}}{2}}$  button to include the term in the Fourier summation. Continue with additional terms

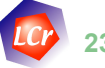

Derive the systematic absences of the NaCl (or any other) structure.

Hint for the solution

- 1. Use the ReciprOgraph applet ( http://escher.epfl.ch/reciprOgraph/). In the "Files" panel, select "ICSD" and then the "NaCl" structure. Hit the "Import selected" button.
- 2. The systematic absences can be deduced by inspection of the reciprocal lattice weighted by the intensities. Each layer can be easily inspected with the cursor.
- 3. The ICSD button allows you to search and analyse other structures available in the database.

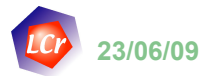

**23/06/09 Lekeitio 17/24**

#### Exercise 9

Study the role of the single parameter  $\delta$  in the structure solution method by charge flipping

- 1. In the above left panel of the charge flipping applet ( http://escher.epfl.ch/flip/) use the drawing tools to create a structure from which the moduli of the structure factor will be calculated. Hit the "Loop" button to solve the structure in automatic mode by CF.
- 2. Hit the "Reset" button and increase the value of the "parameters" panel and study its effect on the structure solution.

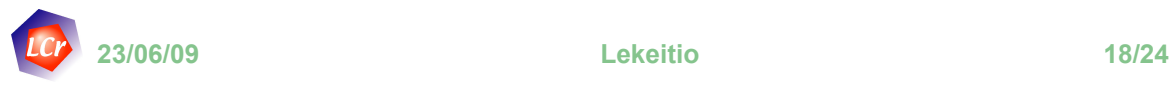

Find the range of the shortest S-S bonds in the structure of S (Warren, 1935)

# Hint for the solution

- 1. The applet (http://escher.epfl.ch/crystalOgraph/) can be used to represent the structure. Hit **CGet from ICSD...** and look for the 1935 entry of Sulfur. Import the structure.
- 2. Hit "More" in the "Bonds" panel. Repeat this action until all the shortest bonds are identified.
- 3. Compare the space group operations (hit "CIF file") with the corresponding SG in the BCS database. Try to locate the inversion center of the space group.

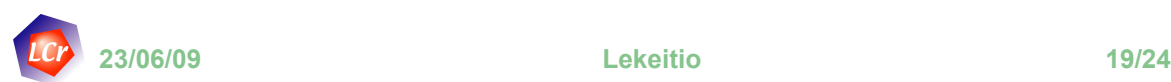

#### Exercise 11

Find the new atomic coordinates of NiAs in an orthorhombic Ccentered cell with additional origin shift

- 1. Use the applet (http://escher.epfl.ch/cellConverter/) and select the NiAs structure from "File-Get from ICSD". Insert the proper matrix transformation and origin shift to obtain the new atomic coordinates in space group P1.
- 2. Compare the CIF files before and after the transformation

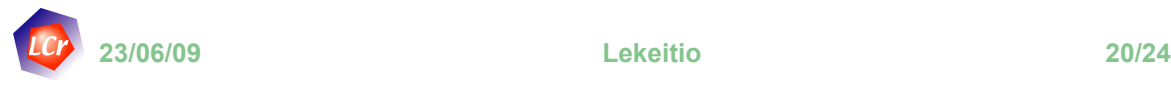

# Simulate the powder diagram of a structure extracted from ICSD

### Hint for the solution

1. Select (http://escher.epfl.ch/reciprOgraph/) and look for an ICSD structure. Import the selected structure and hit Powder diagram

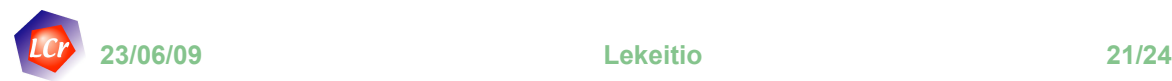

#### **Conclusions**

# After some years of practice at EPFL

- Students appreciate the visualisation aspects of the course
	- To understand the meaning of point and space group symmetry
	- For the representation and analysis of the structures
	- For a better understanding of diffraction phenomena
- In order to get familiar with the eCrystallography course environment students need some practical help before starting
- The course should be completed by further readings in classical textbooks

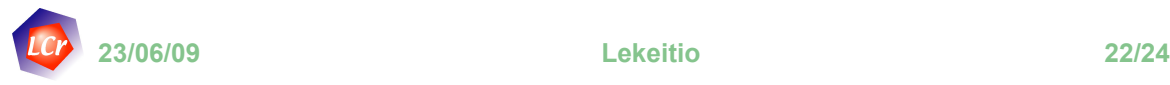

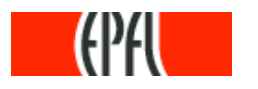

for a two years grant for e-teaching development

and

Nicolas Schoeni for the software programming

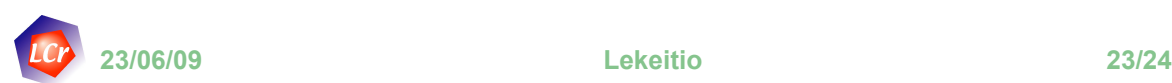

**Questions** 

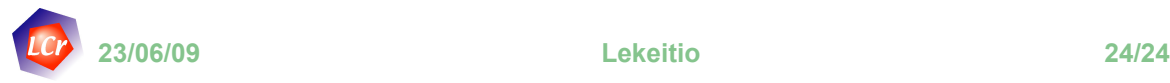